## **Veiledning nr A3 Lage distribusjonsliste**

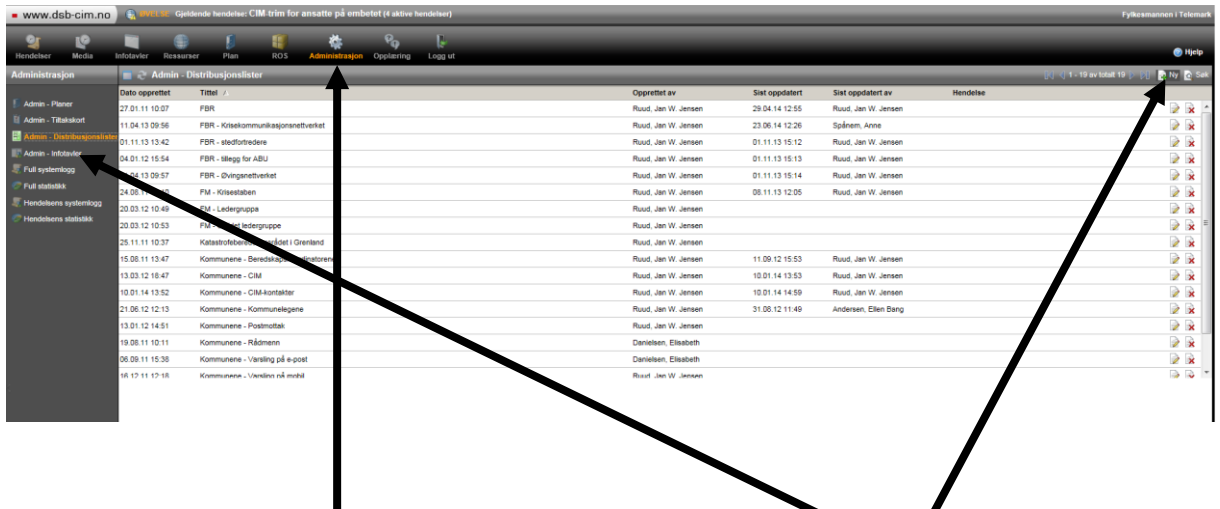

Gå inn på 'Administrasjon' og klikk så på 'Admin-Distribesjonslister' i den loddrette menyen til venstre. Deretter klikker du på 'Ny'-knappen oppe til Høyre.

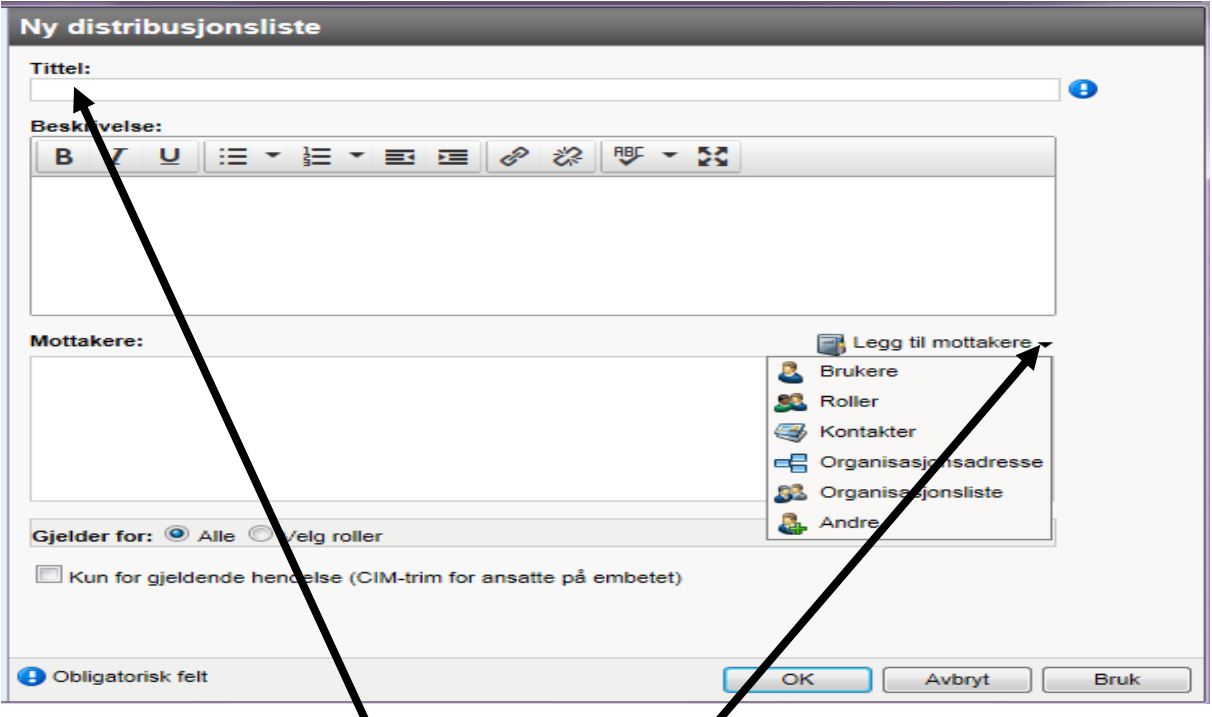

Du får så opp et vindu or registrering av ny distribusjonsliste. Gi distribusjonslista et navn og legg eventuelt inn supplerende beskrivelse. Deretter velger du mottakere som skal inngå i distribusjonslista. Ved å klikke på pila til høyre får du opp de forskjellige alternativene for å hente inn mottakere (på samme måte som når du skal sende en melding). Når lista er ferdig så klikker du på 'OK'-knappen nede til høyre